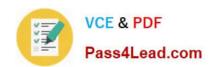

# **AZ-101**<sup>Q&As</sup>

Microsoft Azure Integration and Security

### Pass Microsoft AZ-101 Exam with 100% Guarantee

Free Download Real Questions & Answers PDF and VCE file from:

https://www.pass4lead.com/az-101.html

100% Passing Guarantee 100% Money Back Assurance

Following Questions and Answers are all new published by Microsoft
Official Exam Center

- Instant Download After Purchase
- 100% Money Back Guarantee
- 365 Days Free Update
- 800,000+ Satisfied Customers

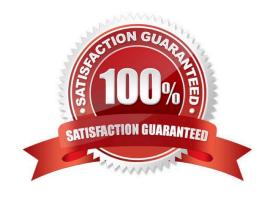

# VCE & PDF Pass4Lead.com

#### https://www.pass4lead.com/az-101.html

2022 Latest pass4lead AZ-101 PDF and VCE dumps Download

#### **QUESTION 1**

Note: This question is part of a series of questions that present the same scenario. Each question in the series contains a unique solution that might meet the stated goals. Some question sets might have more than one correct solution, while

others might not have a correct solution.

After you answer a question in this section, you will NOT be able to return to it. As a result, these questions will not appear in the review screen.

You have an Azure web app named App1. App1 runs in an Azure App Service plan named Plan1. Plan1 is associated to the Free pricing tier.

You discover that App1 stops each day after running continuously for 60 minutes.

You need to ensure that App1 can run continuously for the entire day.

Solution: You add a triggered WebJob to App1.

Does this meet the goal?

A. Yes

B. No

Correct Answer: B

You need to change to Basic pricing Tier.

Note: The Free Tier provides 60 CPU minutes / day. This explains why App1 is stops. The Basic tier has no such cap.

References:

https://azure.microsoft.com/en-us/pricing/details/app-service/windows/

#### **QUESTION 2**

You plan to grant the member of a new Azure AD group named crop 75099086 the right to delegate administrative access to any resource in the resource group named 7509086.

You need to create the Azure AD group and then to assign the correct to e to the group. The solution must use the principle of least privilege and minimize the number of role assignments.

What should you do from the Azure portal?

A. Check the answer in explanantion.

Correct Answer: A

See below.

Step 1: Click Resource groups from the menu of services to access the Resource Groups blade

2022 Latest pass4lead AZ-101 PDF and VCE dumps Download

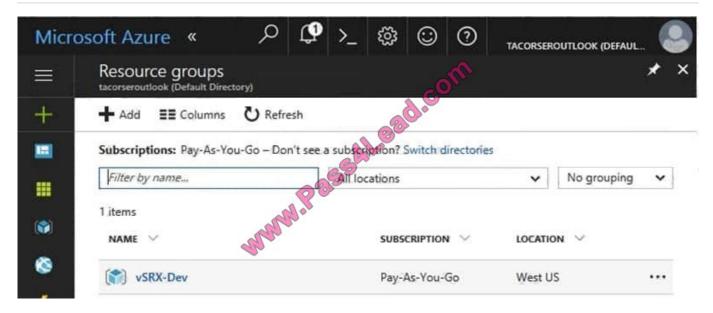

Step 2:

Click Add (+) to create a new resource group. The Create Resource Group blade appears. Enter corp7509086 as the Resource group name, and click the Create button.

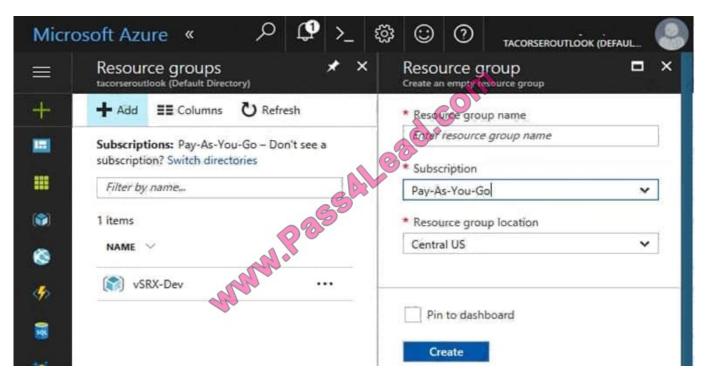

Step 3:

Select Create.

Your group is created and ready for you to add members.

Now we need to assign a role to this resource group scope.

Step 4:

2022 Latest pass4lead AZ-101 PDF and VCE dumps Download

Choose the newly created Resource group, and Access control (IAM) to see the current list of role assignments at the resource group scope. Click +Add to open the Add permissions pane.

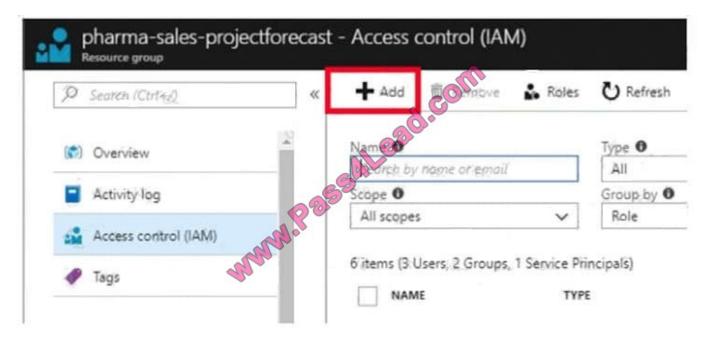

Step 5:

In the Role drop-down list, select a role Delegate administration, and select Assign access to: resource group corp7509086

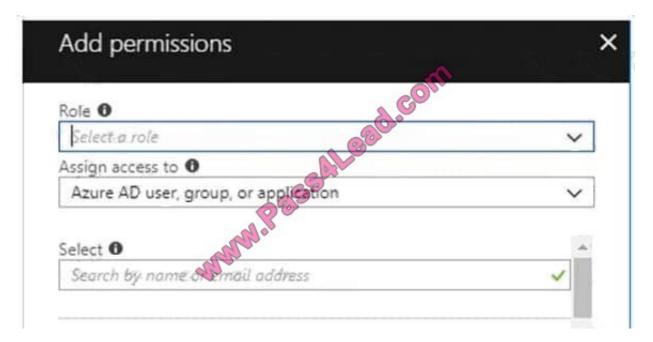

#### References:

 $https://docs.microsoft.com/en-us/azure/role-based-access-control/role-assignments-portal\ https://www.juniper.net/documentation/en_US/vsrx/topics/task/multi-task/security-vsrx-azure-marketplace-resource-group.html$ 

# VCE & PDF Pass4Lead.com

#### https://www.pass4lead.com/az-101.html

2022 Latest pass4lead AZ-101 PDF and VCE dumps Download

#### **QUESTION 3**

You create an Azure subscription that is associated to a basic Azure Active Directory (Azure AD) tenant.

You need to receive an email notification when any user activates an administrative role.

What should you do?

- A. Purchase Azure AD Premium P2 and configure Azure AD Privileged Identity Management.
- B. Purchase Enterprise Mobility + Security E3 and configure conditional access policies.
- C. Purchase Enterprise Mobility + Security E5 and create a custom alert rule in Azure Security Center.
- D. Purchase Azure AD Premium P1 and enable Azure AD Identity Protection.

Correct Answer: A

When key events occur in Azure AD Privileged Identity Management (PIM), email notifications are sent. For example, PIM sends emails for the following events: When a privileged role activation is pending approval

When a privileged role activation request is completed

When a privileged role is activated

When a privileged role is assigned

When Azure AD PIM is enabled

References: https://docs.microsoft.com/en-us/azure/active-directory/privileged-identity-management/pim-email-notifications

#### **QUESTION 4**

#### **HOTSPOT**

You have an Azure virtual machine named VM1 that connects to a virtual network named VNet1. VM1 has the following configurations:

Subnet: 10.0.0.0/24

Availability set: AVSet

Network security group (NSG): None

Private IP address: 10.0.0.4 (dynamic)

Public IP address: 40.90.219.6 (dynamic)

You deploy a standard, Internet-facing load balancer named slb1.

You need to configure slb1 to allow connectivity to VM1.

Which changes should you apply to VM1 as you configure slb1? To answer, select the appropriate options in the answer area.

2022 Latest pass4lead AZ-101 PDF and VCE dumps Download

NOTE: Each correct selection is worth one point.

Hot Area:

#### Answer Area

Before you create a backend pool on slb1, you must:

Before you can connect to VM1 from slbt you must:

Create and assign an NSG to VM1
Remove the public IP address from VM1
Change the private IP address of VM1 to static

Create and configure an NSG
Remove the public IP address from VM1
Change the private IP address of VM1 to static

Correct Answer:

#### **Answer Area**

Before you create a backend pool on slb1, you must:

Before you can connect to VM1 from slbt you must:

Create and assign an NSG to VM1
Remove the public IP address from VM1
Change the private IP address of VM1 to static

Create and configure an NSG
Remove the public IP address from VM1
Change the private IP address of VM1 to static

#### **QUESTION 5**

You recently deployed a web app named homepagelod7509087.

You need to back up the code used for the web app and to store the code in the homepagelod7509Q87 storage account. The solution must ensure that a new backup is created daily.

What should you do from the Azure portal?

A. Check the answer in explanantion.

Correct Answer: A

See below.

Step 1:

Locate and select the web app homepagelod7509087, select Backups. The Backups page is displayed.

2022 Latest pass4lead AZ-101 PDF and VCE dumps Download

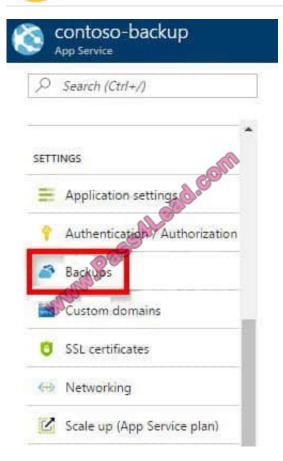

Step 2:

In the Backup page, Click Configure.

#### Step 3:

In the Backup Configuration page, click Storage: Not configured to configure a storage account.

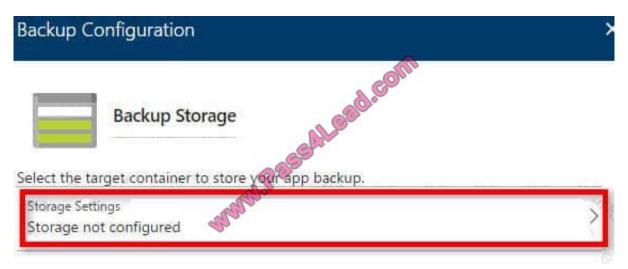

Step 4:

Choose your backup destination by selecting a Storage Account and Container. Select the homepagelod7509087 storage account.

2022 Latest pass4lead AZ-101 PDF and VCE dumps Download

#### Step 5:

In the Backup Configuration page that is still left open, select Scheduled backup On, and configure daily backups.

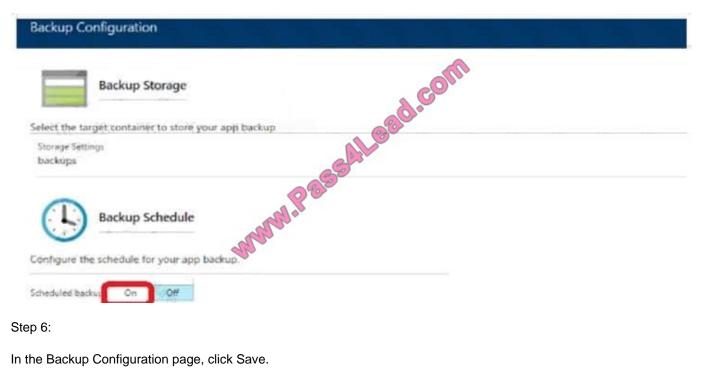

#### Step 6:

In the Backup Configuration page, click Save.

#### Step 7:

In the Backups page, click Backup.

#### References:

https://docs.microsoft.com/en-us/azure/app-service/web-sites-backup

Latest AZ-101 Dumps

AZ-101 Study Guide

**AZ-101 Exam Questions** 

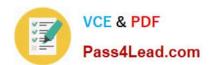

To Read the Whole Q&As, please purchase the Complete Version from Our website.

# Try our product!

100% Guaranteed Success

100% Money Back Guarantee

365 Days Free Update

**Instant Download After Purchase** 

24x7 Customer Support

Average 99.9% Success Rate

More than 800,000 Satisfied Customers Worldwide

Multi-Platform capabilities - Windows, Mac, Android, iPhone, iPod, iPad, Kindle

We provide exam PDF and VCE of Cisco, Microsoft, IBM, CompTIA, Oracle and other IT Certifications. You can view Vendor list of All Certification Exams offered:

https://www.pass4lead.com/allproducts

### **Need Help**

Please provide as much detail as possible so we can best assist you. To update a previously submitted ticket:

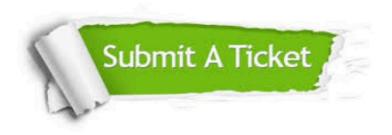

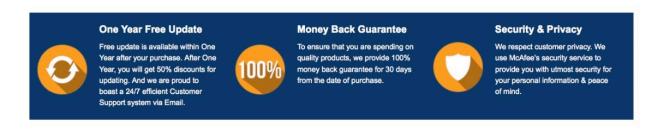

Any charges made through this site will appear as Global Simulators Limited.

All trademarks are the property of their respective owners.

Copyright © pass4lead, All Rights Reserved.